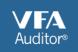

## Overview

VFA Auditor v4.8 was updated to address the increasing demand to view and edit custom fields within the mobile survey. This release introduces full support for custom field data at the Asset and System levels, and provides limited support for Requirements. This new functionality adds another level of flexibility to the solution, allowing VFA to tailor mobile assessments to meet specific client needs.

Although much of the development effort was focused on Custom Field Support, the team was able to include a few highly requested features that will help make the data collection process easier and more streamlined.

We're excited about this first release of 2014 and this document will highlight the latest enhancements.

## Custom Field Support

- Customers who want to expand the set of data captured within VFA Auditor can work with VFA's Client Services team to customize the mobile app to include non-standard fields.
- Common customization examples include adding fields at the Asset level such as compliance, branding, and classification. System level customizations often come in the form of added condition ratings, location, and criticality.
- VFA Auditor mobile users can review existing data in custom fields and makes changes while in the field. Changes are only applied to VFA.facility when the survey is approved.

| Year Constructed  | 2006  |
|-------------------|-------|
| Year Renovated    | None  |
| Custom Properties |       |
| JFCheckBox        | ×     |
| JFList            | Op Ex |
| JFtext            |       |

## Enhanced Mobile App Settings

VFA Auditor v4.8 introduces new mobile app settings giving users greater control over photo management and VFA's Mobile Assessment Library content.

- Photo linking date / time stamp can now be enabled / disabled for each user
- The <u>Mobile Assessment Library</u> now has a setting where users can set a default content filter. This is especially helpful when working with a lot of custom System models.

|               |                        | About        | System Library Filter |                       |
|---------------|------------------------|--------------|-----------------------|-----------------------|
| Done          | Settings               | User Account | Default Filter:       | All                   |
| About         |                        | Storage      |                       |                       |
|               | Photo Management       | Libraries    | Template Librarie     | es Information        |
| User Account  | Enable Photos:         | Photo        | Date Loaded:          | 3/21/2014 11:25:37 AM |
| Storage       | Enable Photos:         | Cancel       |                       |                       |
| Libraries     | Enable Time Stamp: Off |              |                       |                       |
|               |                        |              |                       | All                   |
| Photo         |                        |              |                       | Standard              |
| Custom Fields |                        |              |                       | Client                |

## Enhanced Data Entry and Navigation

- System Years Remaining Editing Users have asked to make the editing of the System's Years Remaining (key data point that triggers automated renewals) more streamlined and easier to understand. This release removes the previous editing limitations and gives users more information to make faster, more accurate updates.
  - **Direct Edit –** Tap into the field to type in new value (previously not available)
  - +/- Buttons Make slight adjustments with the +/- buttons
  - Aged Based Use the new shortcut button to set an age-based calculation (age calculation is visible within the button)

| Name            | Fittings - Signage (Room Numbering and Identification) |              |                   | $\otimes$      |  |
|-----------------|--------------------------------------------------------|--------------|-------------------|----------------|--|
| Year Installed  | 2006                                                   | $\bigotimes$ | Constructed 1970  | Renovated 2014 |  |
| Lifetime        | 10                                                     | - +          |                   |                |  |
| Years Remaining | 13                                                     | • •          | Based on Age<br>2 | <b>←</b>       |  |
| Quantity (Each) | 110                                                    |              |                   |                |  |

 Requirement Count – This highly requested feature alerts VFA Auditor users if there are existing Requirements for a System. The Requirement button now includes a count showing the user if there are any existing Requirements.

| Systems • • | C3025 - Carpeting - Broadloom | Requirements (2) |
|-------------|-------------------------------|------------------|
|             | System Photos Server Photos   | Î                |

- Editable Renewal Requirements Previous editing restrictions have been removed from Renewal Requirements allowing mobile users to edit the Requirement Category, Name, Description, Comments, and Actual Cost (when Closed)
- **Previous / Next Button within Requirement Details** This enhancement allows users to navigate the list of Requirements within the detail view (move to previous or next Requirement). This update mirrors a previous enhancement made in the System detail page.

| Requirements Floor Finishes - Carpet - Approaching End of Expected Useful |                                  |  |  |
|---------------------------------------------------------------------------|----------------------------------|--|--|
|                                                                           | Requirement Photos Server Photos |  |  |

Thank you for your support and continue to send along product feedback and suggestions to <u>help@vfa.com</u>.

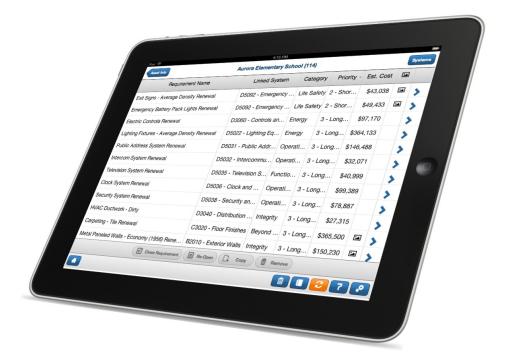